# Intégrer un tutoriel dans un site Web

Suivez cette procédure pour intégrer un tutoriel dans un site Web.

 $\mathcal{B}$  Difficulty Easy  $\|\Theta\|$  Duration 2 minute(s)

#### **Contents**

[Prerequisites](#page-0-0) tutorials Step 1 - [Accéder](#page-0-1) au tutoriel à exporter Step 2 - [Intégrer](#page-0-2) le tutoriel sur un site Web

**Comments** 

## <span id="page-0-0"></span>Prerequisites tutorials

Se connecter et se [déconnecter](https://help.dokit.app/wiki/Se_connecter_et_se_d%25C3%25A9connecter)

### <span id="page-0-1"></span>Step 1 - Accéder au tutoriel à exporter

Dans la page d'accueil, sélectionnez le tutoriel à intégrer.

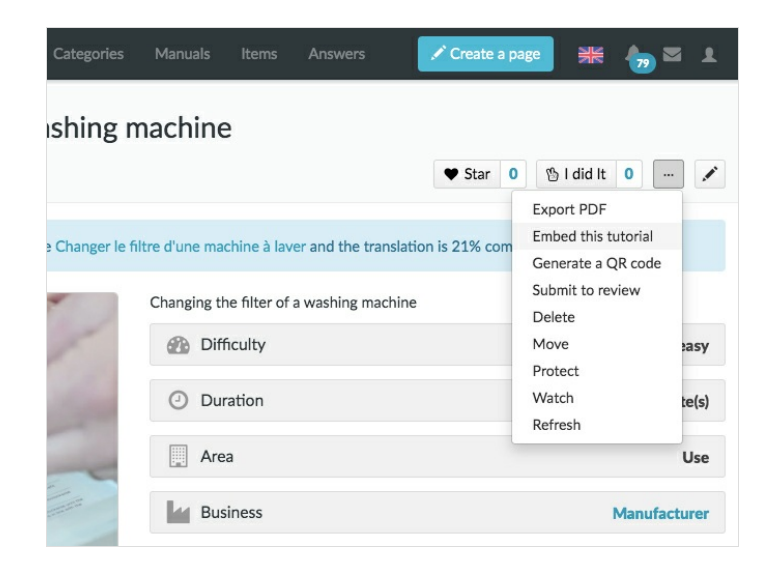

### <span id="page-0-2"></span>Step 2 - Intégrer le tutoriel sur un site Web

1. Une fois le tutoriel ouvert, cliquez sur l'icône représentant des pointillés (en haut à droite de la page), puis sur "Intégrer ce tutoriel". 2. Modifiez la taille du lecteur, la couleur, puis copiez-collez le code à intégrer pour le mettre sur votre site Web.

Vous pouvez également afficher le sommaire, les matériaux et outils nécessaires, et avoir un aperçu du tutoriel.

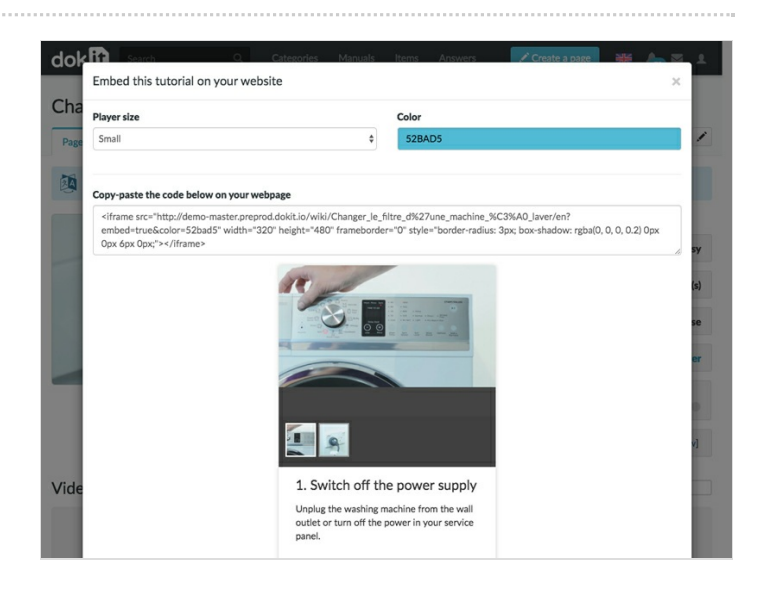